# **ProTalk Cv3**

## **Firmware Over The Air Update Tutorial**

This tutorial will assist you in performing an upgrade to the RF firmware for the embedded cellular phone module in your ProTalk Cv3. This firmware runs independently on the cellular module and can improve stability and performance of your device. You may also want to verify the ProTalk Cv3 firmware is up to date, and upgrade if required using the following:

[http://barnettprotalk.com/Products/B1277/tutorials/ProTalk\\_Cv3\\_Firmware\\_Update\\_Tutorial.pdf](http://barnettprotalk.com/Products/B1277/tutorials/ProTalk_Cv3_Firmware_Update_Tutorial.pdf)

In order to achieve the over the air update, you must have a data plan added on to your cellular account and have the Access Point Name (APN) configured for the carrier your SIM card is activated on.

#### *Configuring the APN using the Cv3 Database Editor*

The following example illustrates configuring the APN to work with Telus Mobility. Please verify your SIM and contact your carrier if you are unsure of what APN to use.

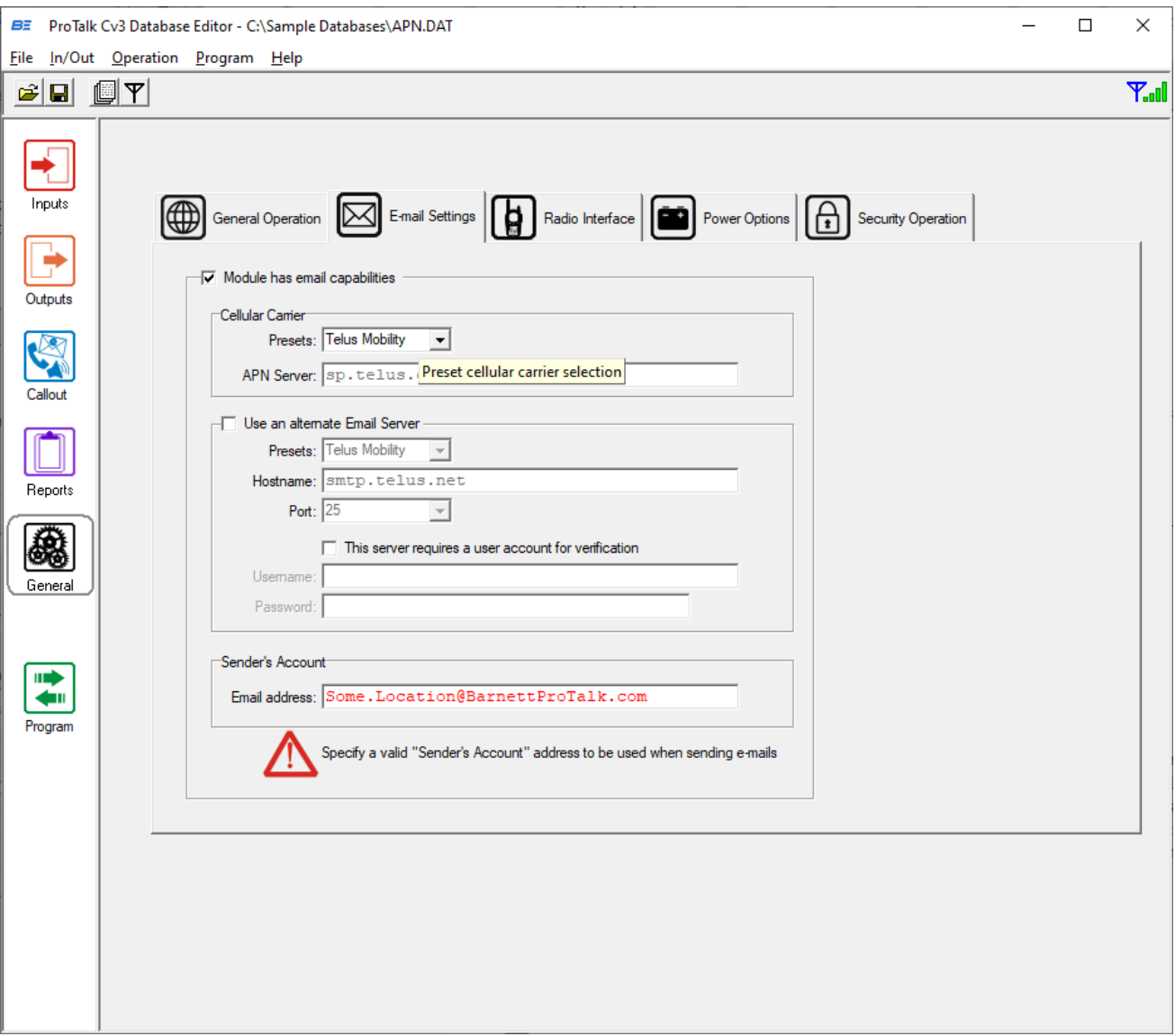

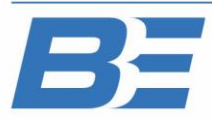

Barnett Engineering Ltd. #200, 550 - 71st Avenue SE Calgary, Alberta **T2H 0S6** 

# **ProTalk Cv3**

## **Firmware Over The Air Update Tutorial**

Save the changes to the APN and write the database to the ProTalk Cv3. You will also need to reboot the ProTalk Cv3 for your changes to take effect.

### *Verifying the ProTalk Cv3 RF Version*

From your mobile phone, send a text message to the ProTalk Cv3 with the word 'About'. It will respond with the following information:

*Site Identifier Model: B1277 HW ver: 03.xx FW ver: 04.xx RF VER: 20.00.XXX (update available) RSSI: XX Channel: XXX Status: Idle*

Note: if you have configured your APN and it does not show (update available), your device is most likely already up to date.

#### *Performing an Upgrade to the RF Firmware Version*

Make sure the ProTalk Cv3 is idle to perform the upgrade (no active alarms). Send a text message containing the phrase ' #fota upd'. The ProTalk Cv3 will respond with:

*Model: B1277 HW ver: 03.xx FW ver: 04.xx RF VER: 20.00.XXX Update in progress This may take a few minutes*

The upgrade will take the ProTalk Cv3 offline for a few minutes. Send another text with the word 'About', and you will receive a response once the upgrade has finished and the ProTalk Cv3 is online again. If the response contains the phrase (update available), please repeat the previous steps (send a ' #fota upd', followed by 'About'). You may have to repeat these steps a few times in order to get to the latest update version. Each time this update is performed, you should observe a different RF VER, indicating that the upgrades are working.

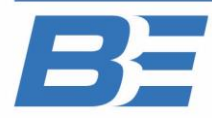